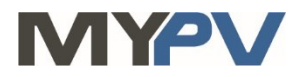

# **Anleitung zur Kombination von**

# **AC•THOR / AC•THOR9s / AC ELWA 2**

**mit Kiwigrid**

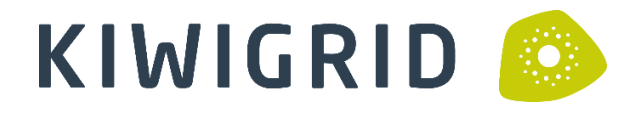

#### **1. Grundeinstellungen am my-PV Gerät**

Vor Inbetriebnahme lesen Sie bitte unbedingt die dem Gerät beiliegende Montageanleitung, sowie die online verfügbare Betriebsanleitung. Die AC•THOR Betriebsanleitung finden sie **[hier](https://www.my-pv.com/de/info/downloads?alias=AC%E2%80%A2THOR%20Betriebsanleitung)**. Die AC ELWA 2 Betriebsanleitung finden sie **[hier](http://www.my-pv.com/de/manuals/ac-elwa-2)**.

### **2. Kommunikation mit Kiwigrid**

AC•THOR oder AC ELWA 2 sind mit Kiwigrid im Netzwerk über einen Router verbunden. Innerhalb dieses Netzwerks empfängt das my-PV Gerät den Befehl, wieviel Leistung es abgeben soll, von Kiwigrid.

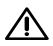

 $\blacktriangle{}$  In der Betriebsart M3 gilt für AC•THOR / AC•THOR 9s / AC ELWA 2: Fremde Ansteuerungs-Typen sind unter Umständen nicht in der Lage die Leistung in der möglichen Höhe vorzugeben!

 $\overline{\mathcal{W}}$  Gerät nicht direkt mit dem Wechselrichter oder Batteriesystem verbinden!

#### **3. Einstellungen am my-PV Gerät**

Am Display **oder** im Web-Interface ist unter Steuerung beim Ansteuerungs-Typ "Modbus TCP" auszuwählen.

Den Zeitablauf der Ansteuerung auf **60 Sekunden** einstellen.

Sobald ein Befehl von Kiwigrid empfangen wird, wird automatisch die IP-Adresse dieser Signalquelle eingeblendet. Diese ist **nicht** manuell einzugeben!

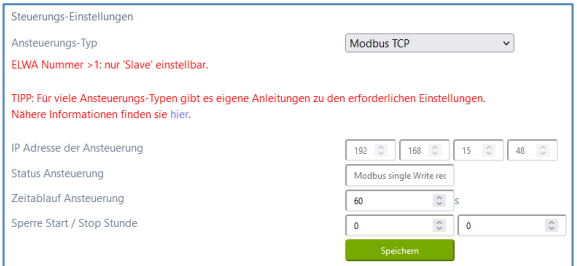

Am my-PV Gerät muss die IP-Adresse statisch vergeben werden!

Beide Geräte müssen sich im gleichen Subnetz befinden!

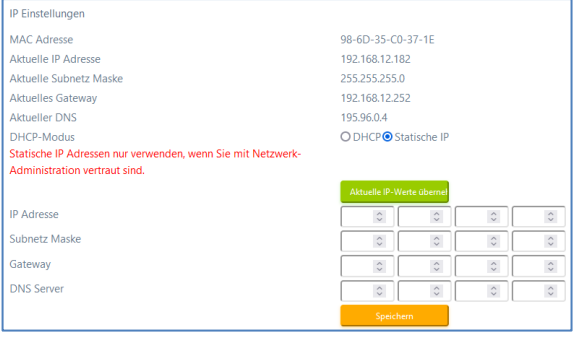

# **4. Einstellungen an Kiwigrid**

**Weitere Informationen und Abbildungen wurden my-PV dankenswerter Weise von Kiwigrid zur Verfügung gestellt. my-PV kann für die Richtigkeit der Angaben und die Aktualität der Ansichten keine Gewährleistung übernehmen.**

Die Anleitung zur Einbindung ist in den Installationsanleitungen für unsere beiden Gateways EMVX und EMRX beschrieben. Diese Informationen finden sie hier:

> **[EMVX](https://eur06.safelinks.protection.outlook.com/?url=https%3A%2F%2Fkiwigrid.com%2Fde%2Fsupport%2Fdokumentation%2Fprodukt%3Ftx_sitepackage_productsingle%255Baction%255D%3Dshow%26tx_sitepackage_productsingle%255Bcontroller%255D%3DProduct%26tx_sitepackage_productsingle%255Bdocument%255D%3D9%26tx_sitepackage_productsingle%255Bproduct%255D%3D6%26cHash%3D307cb4cffc553a11208f577052897562&data=05%7C02%7Creinhard.hofstaetter%40my-pv.com%7Cc2c98769dc1a449e526208dc1c29a04c%7C3622584ca076455b835f61414c585980%7C0%7C0%7C638416212342562870%7CUnknown%7CTWFpbGZsb3d8eyJWIjoiMC4wLjAwMDAiLCJQIjoiV2luMzIiLCJBTiI6Ik1haWwiLCJXVCI6Mn0%3D%7C3000%7C%7C%7C&sdata=LHHhLjxOaqIZu71BWEWlHMFIceiPWJDvzGBFljkYCYI%3D&reserved=0) [EMRX](https://eur06.safelinks.protection.outlook.com/?url=https%3A%2F%2Fkiwigrid.com%2Fde%2Fsupport%2Fdokumentation%2Fprodukt%3Ftx_sitepackage_productsingle%255Bcontroller%255D%3DProduct%26tx_sitepackage_productsingle%255Bdocument%255D%3D132%26tx_sitepackage_productsingle%255Bproduct%255D%3D10%26cHash%3D5c49418219773002adc34d65150d1cbc&data=05%7C02%7Creinhard.hofstaetter%40my-pv.com%7Cc2c98769dc1a449e526208dc1c29a04c%7C3622584ca076455b835f61414c585980%7C0%7C0%7C638416212342569841%7CUnknown%7CTWFpbGZsb3d8eyJWIjoiMC4wLjAwMDAiLCJQIjoiV2luMzIiLCJBTiI6Ik1haWwiLCJXVCI6Mn0%3D%7C3000%7C%7C%7C&sdata=PyTrJw9AMoP3K3hW6CAtY13QSuwpFDWEB%2BlZkH%2FLtVU%3D&reserved=0)**

Hier auch der Link auf den Kiwigrid **[Supportbereich](https://eur06.safelinks.protection.outlook.com/?url=https%3A%2F%2Fkiwigrid.com%2Fde%2Fsupport%2Fdokumentation&data=05%7C02%7Creinhard.hofstaetter%40my-pv.com%7Cc2c98769dc1a449e526208dc1c29a04c%7C3622584ca076455b835f61414c585980%7C0%7C0%7C638416212342552446%7CUnknown%7CTWFpbGZsb3d8eyJWIjoiMC4wLjAwMDAiLCJQIjoiV2luMzIiLCJBTiI6Ik1haWwiLCJXVCI6Mn0%3D%7C3000%7C%7C%7C&sdata=gqy%2FeZkKLkY68EfQqK8Iyh24Nm08AbblZ6NV66RgISA%3D&reserved=0)**.

my-PV GmbH Betriebsstraße 12, 4523 Neuzeug www.my-pv.com

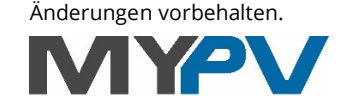

**Empowering the Solar Future**